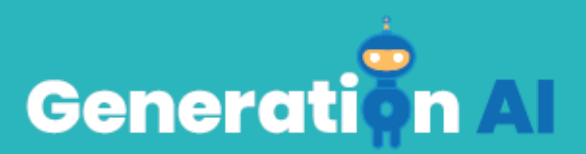

# **IO3 – School Program for Primary Education Students**

## **Challenge through a game of Rock-Paper-Scissors**

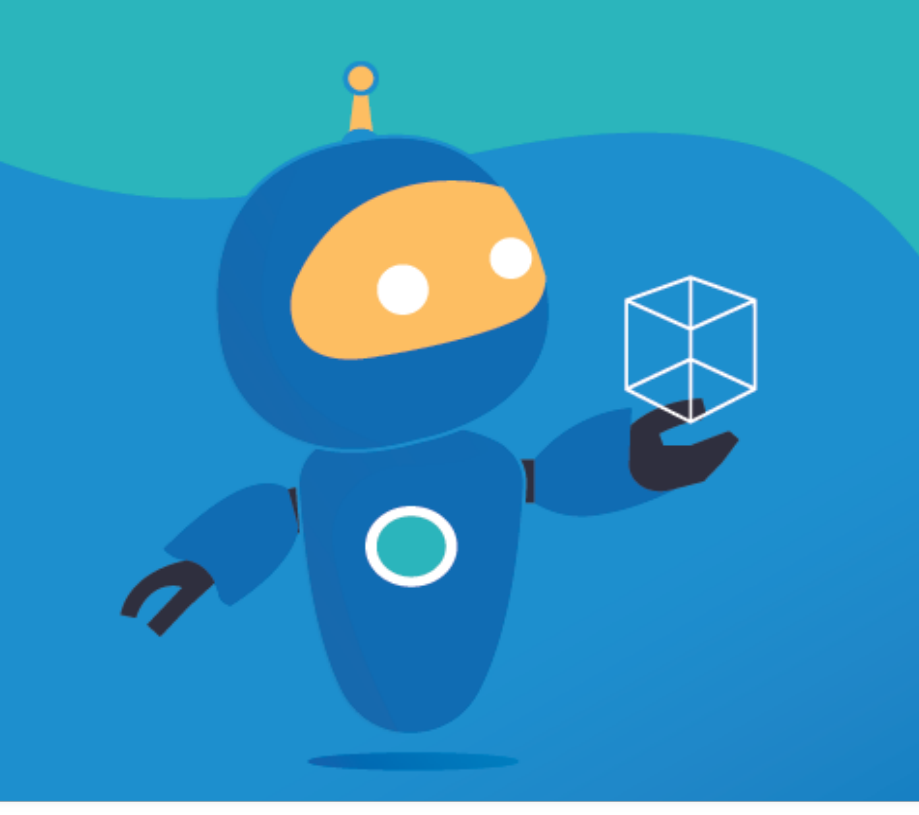

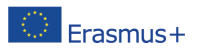

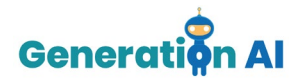

### *Tutorial GBL Template*

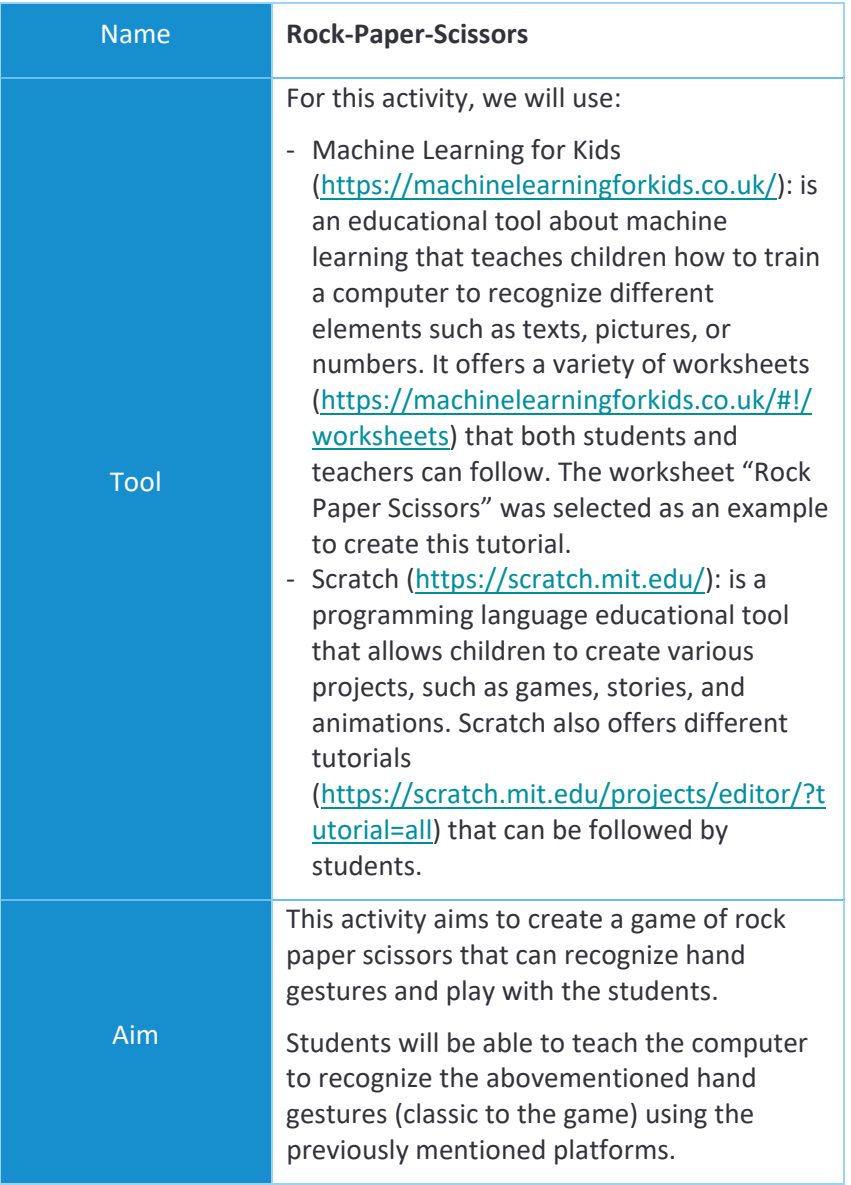

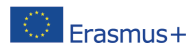

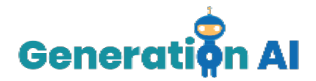

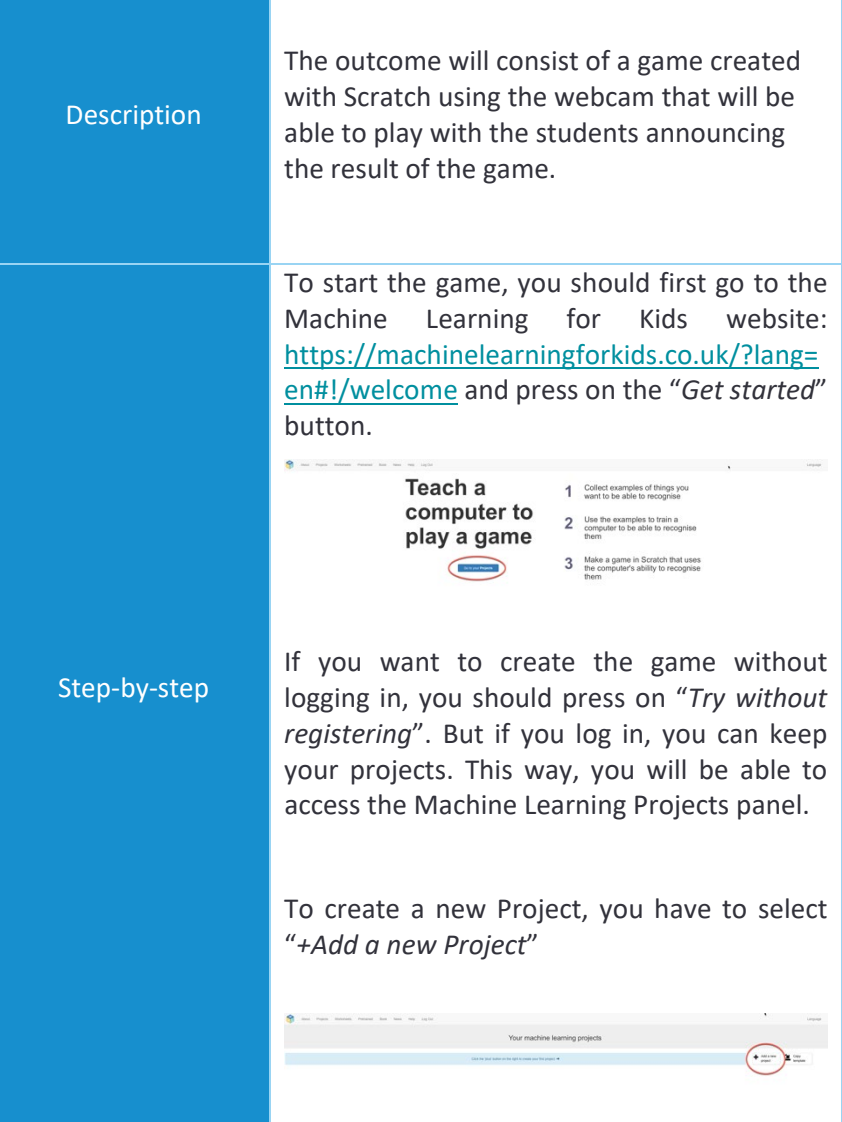

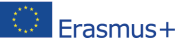

The European Commission's support for the production of this publication does not constitute an<br>endorsement of the contents, which reflect the views only of the authors, and the Commission cannot be<br>held responsible for an 2020-1-NL01-KA201-064712]

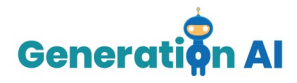

Once the project is created, you should give it a name (e.g., rock paper scissors) and select what we will teach the computer to recognize.

There are different ways to develop the training, and you can select different kinds of inputs, such as texts, images, numbers, or sounds. In our project, we will teach the computer to recognize images. Once you have chosen all these features, press "*Create*".

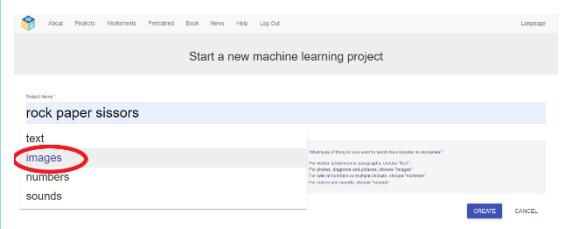

Once inside your project, the tool will offer 3 different options: Train, Learn & Test and Make.

We should start by selecting the option "Train" that will allow us to create the training set that will help our game learn to see what our move is.

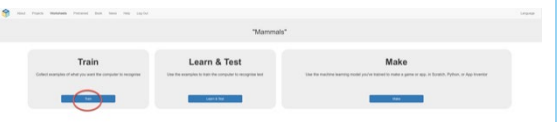

Then, we will have to create different labels. These labels will be essential to categorize all the images that we might use in our moves.

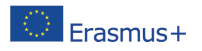

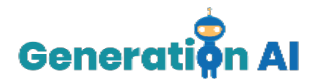

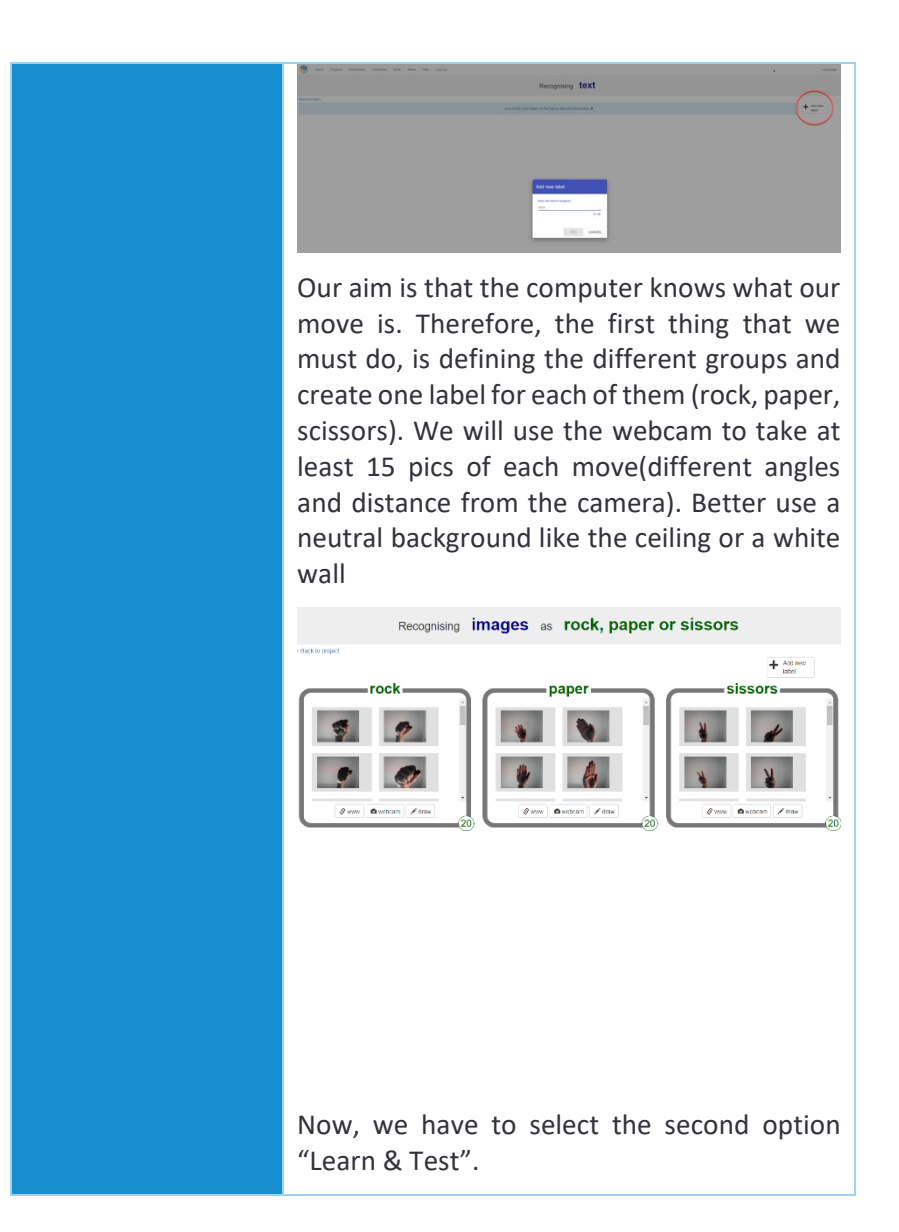

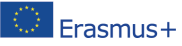

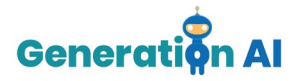

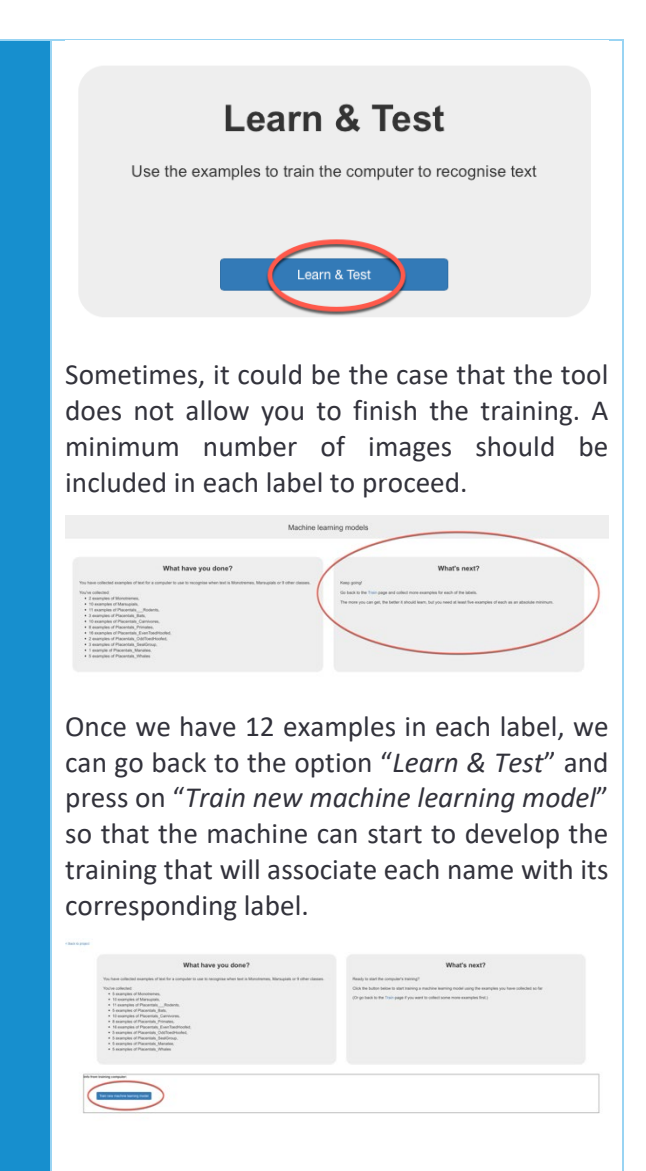

When the training process is finished, go back to the project and select the option "*Make*".

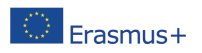

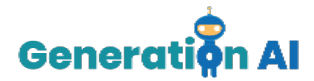

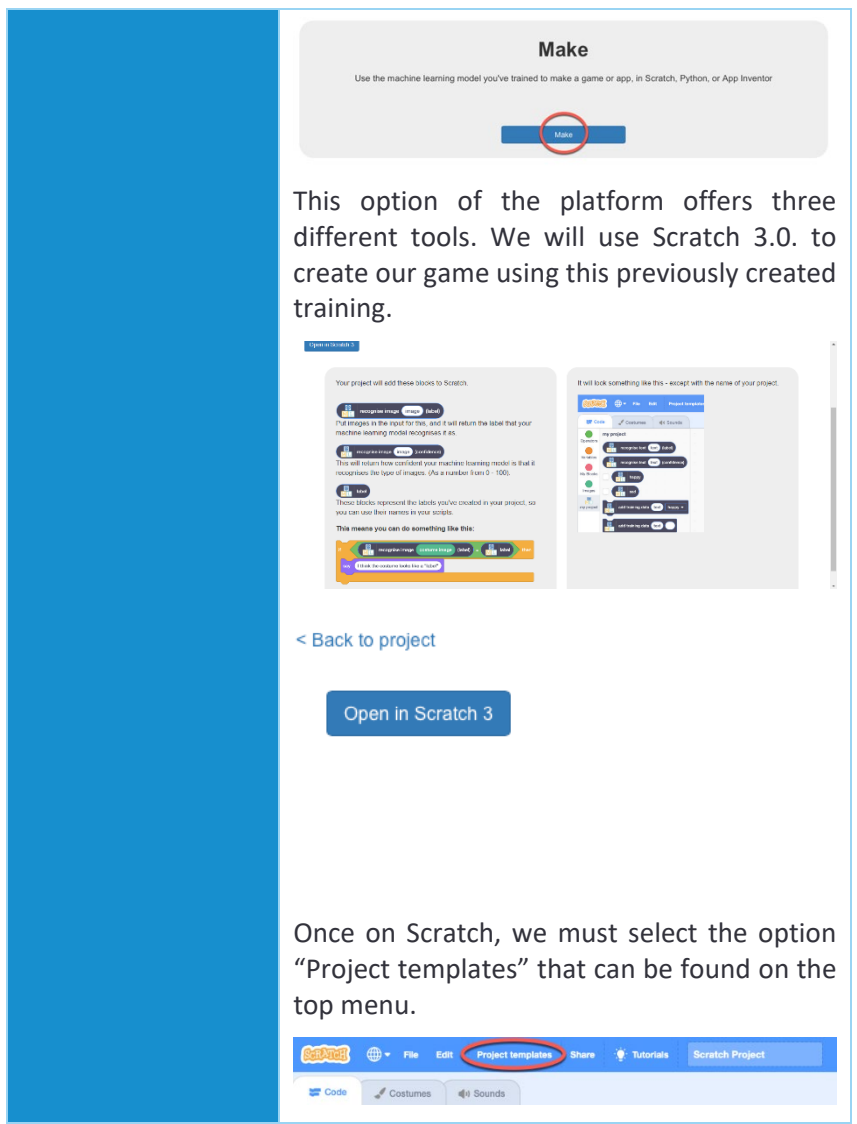

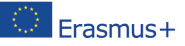

The European Commission's support for the production of this publication does not constitute an<br>endorsement of the contents, which reflect the views only of the authors, and the Commission cannot be<br>held responsible for an 2020-1-NL01-KA201-064712]

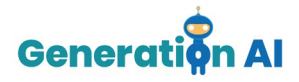

Several already programmed games will appear. To create our game, select the game "*rock paper scissors*".

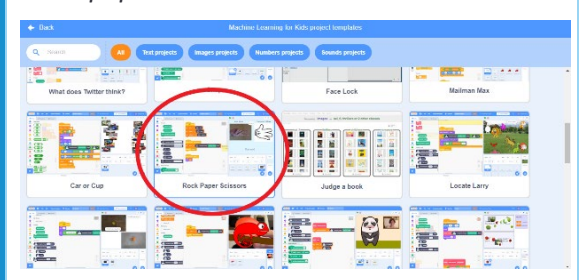

When we open the game, we will see different commands on the screen already there:

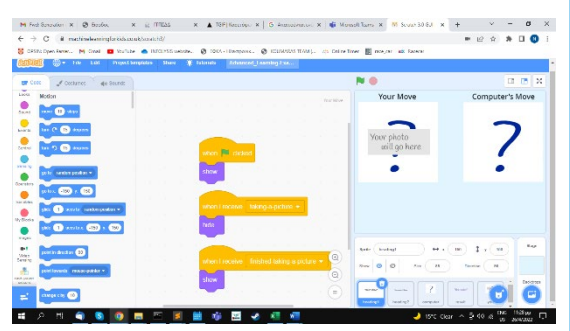

We **should not modify** them yet. However, we must insert some commands that will allow the computer to recognize our hand gestures. We will go to the sprite which is about our move.

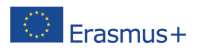

 $\odot$ 

**R** 

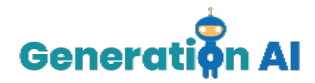

 $\overline{6}$  $- 00$ Then we will select the library-model and the model we created in the previous step (rock paper scissors).  $\mathbf{r}$  $\sqrt{6}$ Then we must complete the commands with the correct blocks. 医计 ¢ ē ò Computer wins ٠  $\sim$  $m + t$ 

Now, our game would be set.

Press the green flag to start.

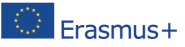

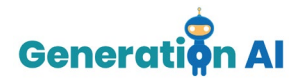

Then each time we are ready, we should press P, so the webcam is live and ready to record our move. Here are some results:

#### Rock:

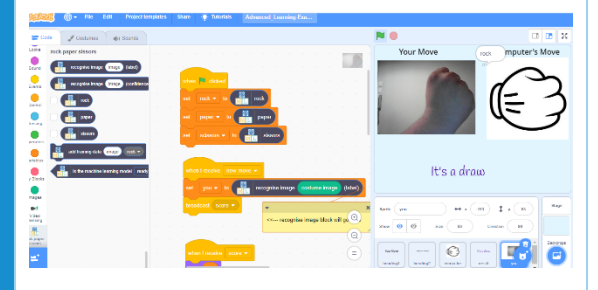

#### Paper:

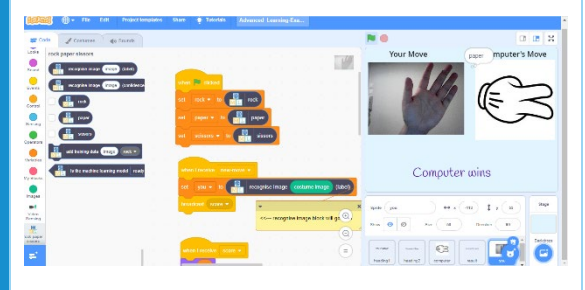

#### Scissors:

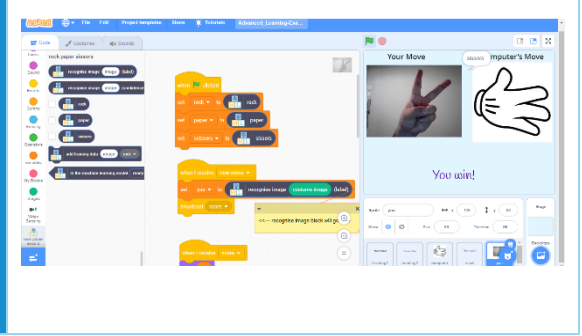

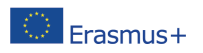